Утвержден ДВНБ.20002-02-УД

СУБД «ЛИРА-Р» Руководство администратора ДВНБ.20002-02 94 01 Листов 33

### **АННОТАЦИЯ**

Настоящий документ является руководством администратора реляционной системы управления базами данных «Лира-Р» ДВНБ.20002-02 (далее по тексту — СУБД).

В документе приведено описание защищенной СУБД, ее настройка и установка.

Описаны серверные службы СУБД и утилиты командной строки, включая инструменты резервного копирования и восстановления данных.

Описано тестирование СУБД.

Документ предназначен для системных администраторов и разработчиков баз данных.

# **СОДЕРЖАНИЕ**

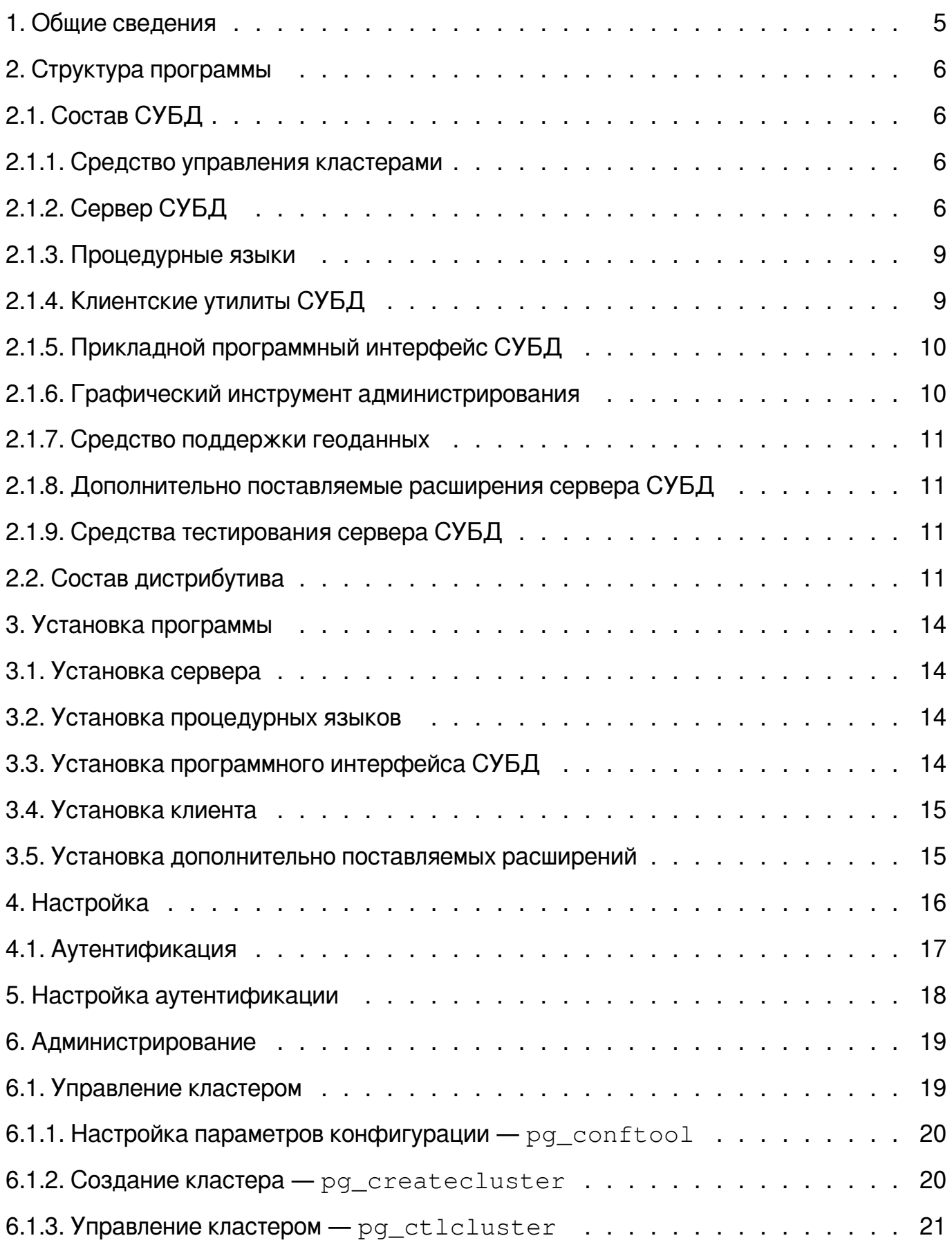

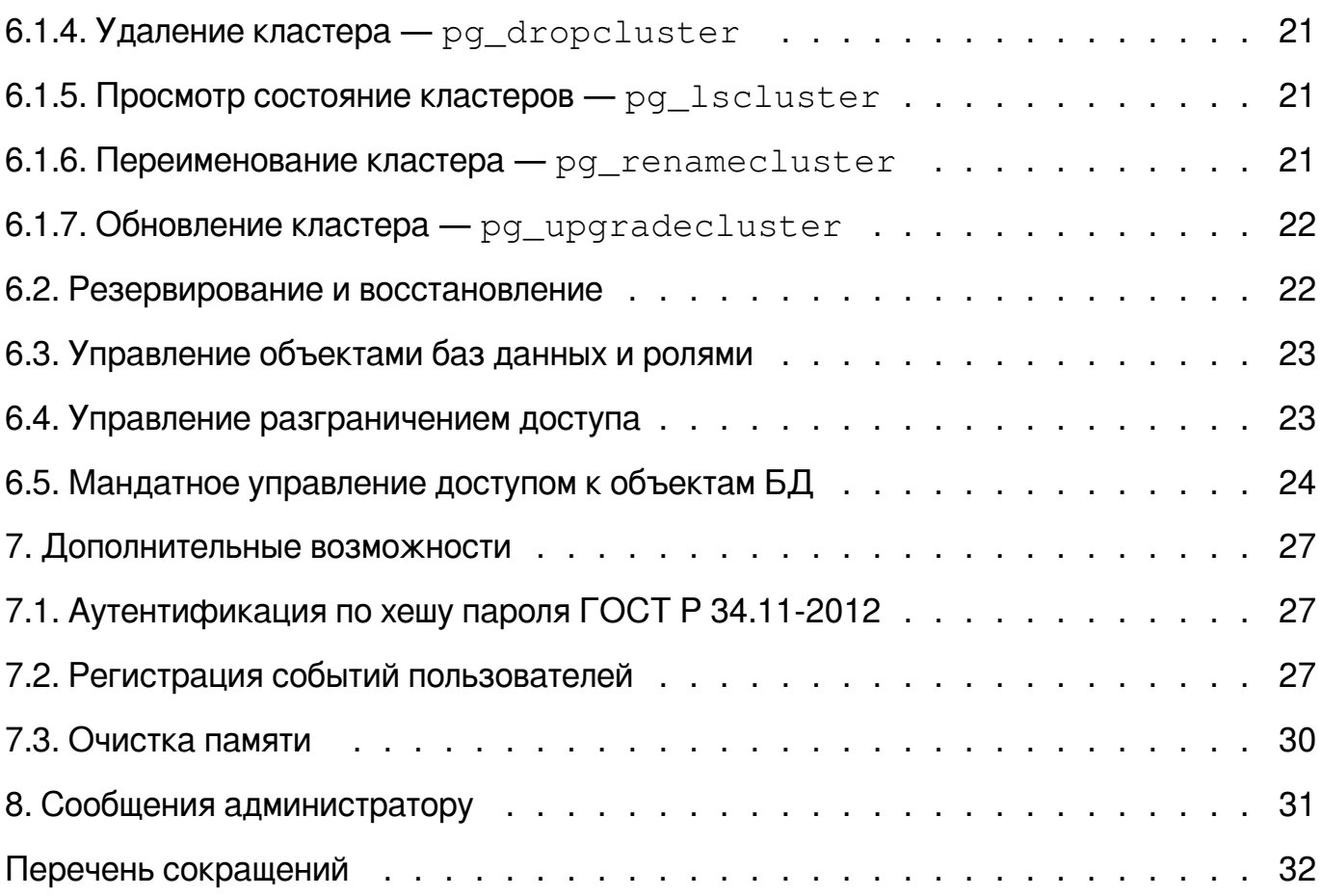

#### **1. ОБЩИЕ СВЕДЕНИЯ**

<span id="page-4-0"></span>СУБД предназначена для создания информационных и управляющих систем в составе автоматизированных систем, обрабатывающих информацию ограниченного доступа.

СУБД представлена в двух вариантах исполнения для функционирования под управлением следующих операционных систем (далее по тексту — ОС):

1) Операционная система специального назначения «Astra Linux Special Edition» РУСБ.10015-01.

2) Операционная система общего назначения «Стрелец» (ОС ОН «Стрелец») ФЛИР.90001-01.

СУБД по своим функциональным возможностям соответствует объектнореляционной системе управления базами данных с открытыми исходными текстами PostgreSQL.

PostgreSQL — это свободно распространяемая объектно-реляционная система управления базами данных, поддерживающая стандарты языка SQL ANSI SQL-92, SQL-99, SQL:2003, SQL:2006, SQL:2008, SQL:2011, SQL:2016.

### 2. СТРУКТУРА ПРОГРАММЫ

## <span id="page-5-0"></span>2.1. Состав СУБД

<span id="page-5-1"></span>В состав СУБД входят следующие компоненты:

- средство управления кластерами (2.1.1);
- сервер СУБД (2.1.2);
- процедурные языки программирования (2.1.3);
- клиентские утилиты СУБД (2.1.4);
- прикладной программный интерфейс СУБД (2.1.5);
- графическое средство администрирования СУБД (2.1.6);
- средства поддержки геоданных (2.1.7);
- дополнительно поставляемые расширения сервера СУБД (2.1.8);
- средства тестирования сервера СУБД (2.1.9).

В настоящем дистрибутиве используется СУБД PostgreSQL версии 12.

## 2.1.1. Средство управления кластерами

Средство управления кластеров используется для создания и управления ими.

<span id="page-5-2"></span>В состав данного средства входят следующие пакеты:

-  $postgresql-common$  содержит набор скриптов для управления размещением и управлением кластеров;

- $postgresq1$  метапакет, устанавливающий сервер СУБД;
- $postgresql-client$  метапакет, устанавливающий клиентов СУБД;
- $-$  postgresgl-doc метапакет для установки документации по СУБД.

## 2.1.2. Сервер СУБД

<span id="page-5-3"></span>Сервер СУБД представлен пакетом  $postgresgl-xx$  (здесь и далее  $xx$ текущая версия СУБД, например 12), в состав которого входят сервисная служба  $postgres$ , утилиты для функционирования сервера СУБД и поставляемые с сервером расширения его функциональности:

- postgres — **основная сервисная служба СУБД**, **реализующая сервер** СУБД, и обеспечивающая обработку запросов, управление форматом данных и выполняющая фоновые операции обслуживания БД;

 $-$  initdb — утилита для создания кластера СУБД;

-  $pq$  archivecleanup — утилита для удаления устаревших WAL сервера СУБД;

- pq\_checksums - утилита для управления подсчетом контрольных сумм данных в кластере СУБД;

- pq\_controldata - утилита для вывода сведений о сервере СУБД;

 $-$  pq  $ct1$  — утилита управления кластером СУБД;

- pg\_resetwal утилита WAL и другой управляющей информации СУБД;
- pq\_rewind утилита синхронизации кластеров СУБД;

- pq\_test\_fsync - утилита определения лучшего варианта синхронизации WAL;

- pq test timing - утилита определения издержек замера времени;

- pq\_upqrade — утилита обновления кластера СУБД;

- pq\_waldump - утилита для вывода WAL в читаемом для человека виде.

Список расширений СУБД приведен в таблице 1.

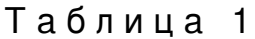

<span id="page-6-0"></span>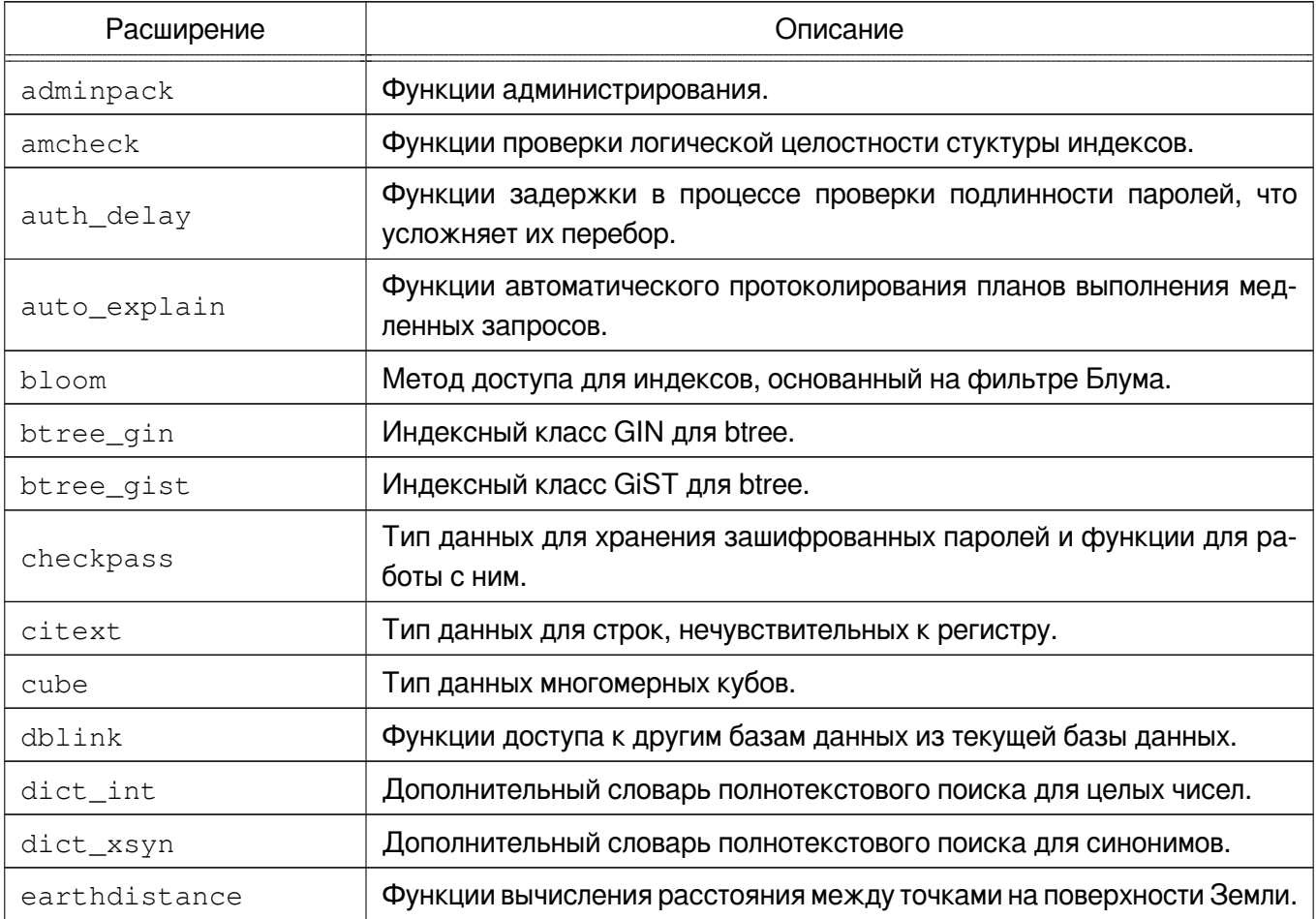

Продолжение таблицы 1

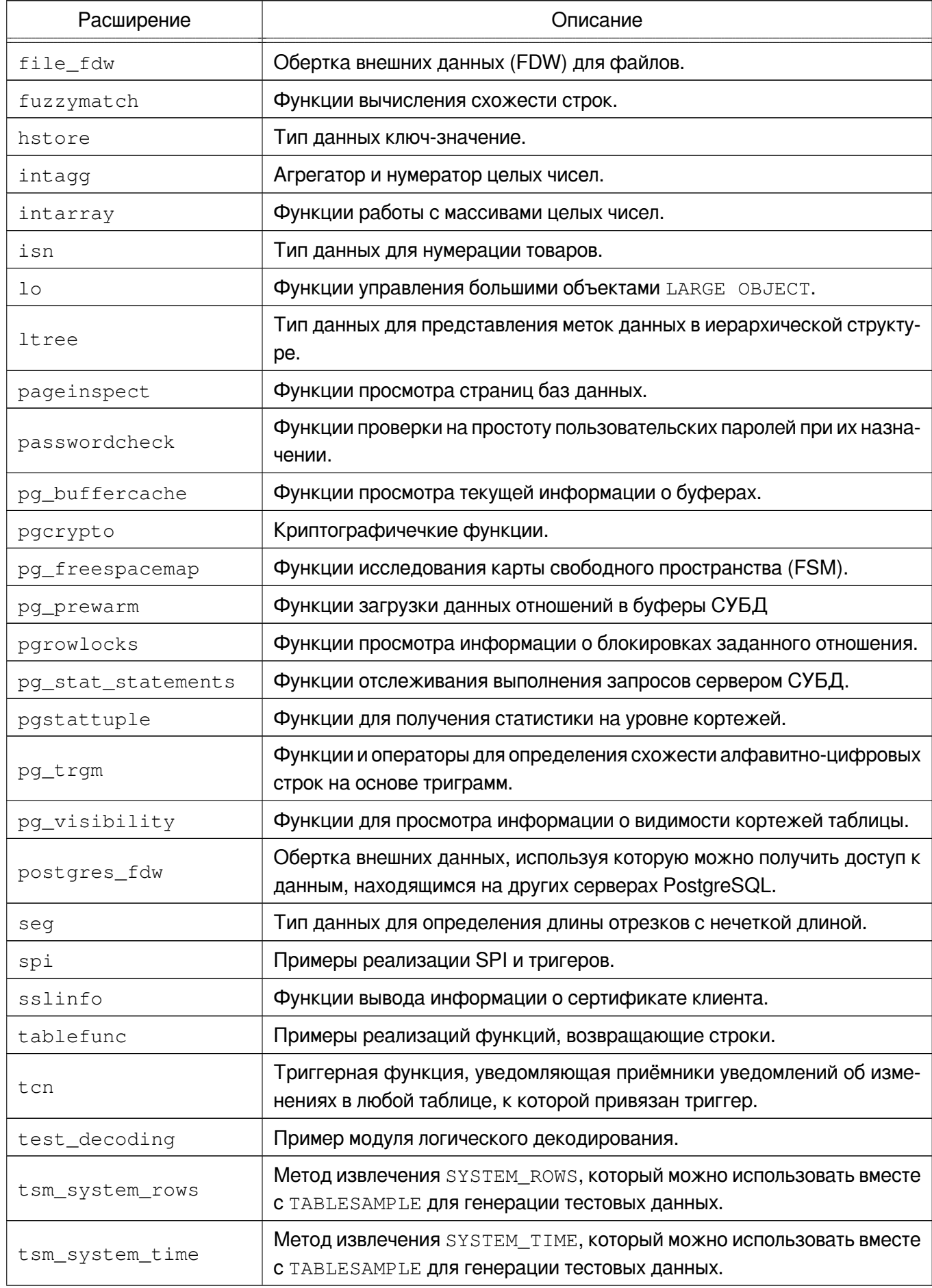

Окончание таблицы 1

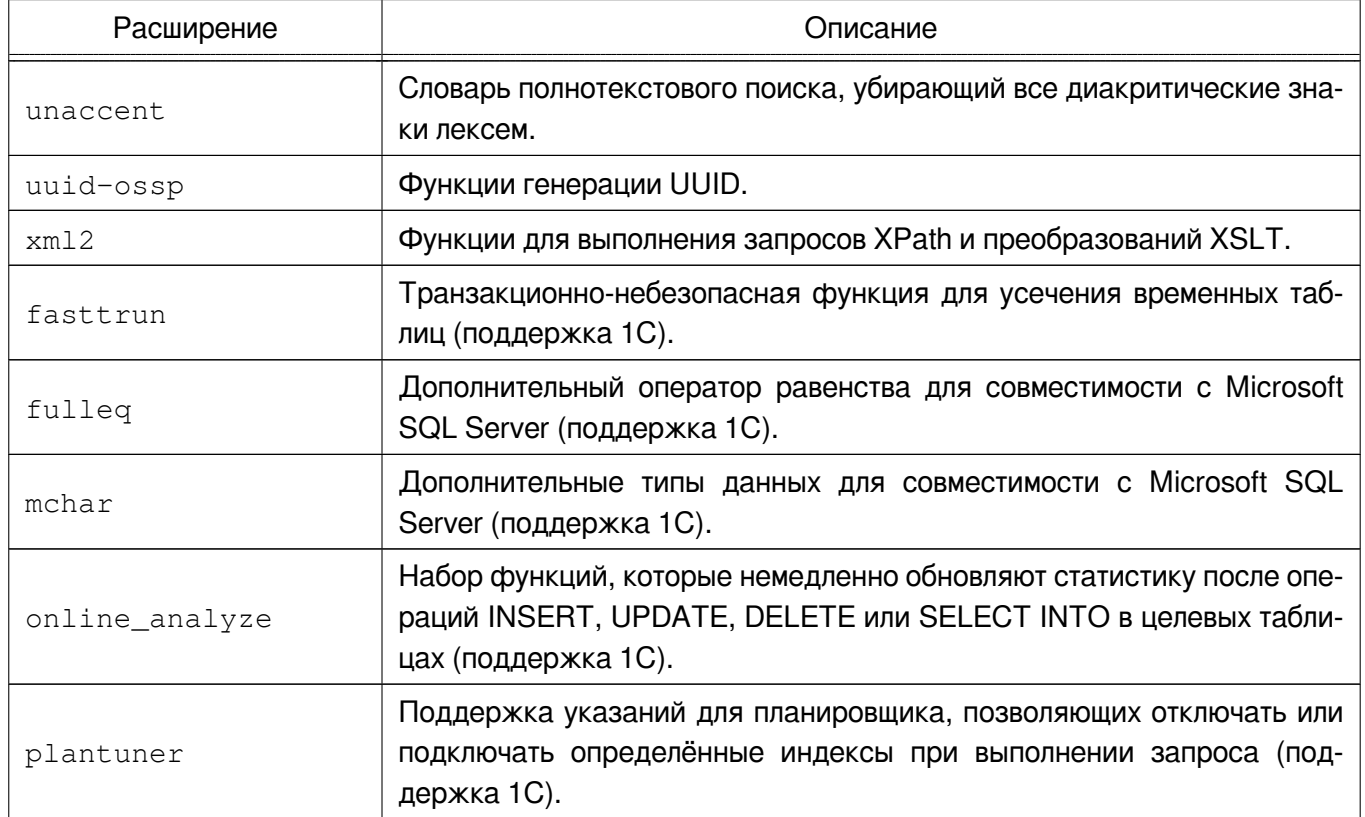

#### 2.1.3. Процедурные языки

<span id="page-8-0"></span>Компонент «Процедурные языки» содержит набор расширений для написания хранимых процедур на разных языках программирования:

- postgresql-plperl-xx процедурный язык Perl;
- postgresql-plpython3-хх процедурный язык Python версии 3:
- postgresgl-pltcl-xx процедурный язык Tcl.

### <span id="page-8-1"></span>2.1.4. Клиентские утилиты СУБД

Клиентские утилиты СУБД содержатся в пакете postgresgl-client-xx:

- clusterdb утилита кластеризации базы данных;
- createdb утилита создания базы данных;
- createuser утилита для создания новых ролей в СУБД;
- dropdb утилита для удаления существующей базы данных;
- dropuser утилита для удаления существующей роли из СУБД;
- есра встроенный С-препроцессор SQL;
- pq\_basebackup утилита создания резервной копии сервера СУБД;

– pg\_config — утилита для вывода параметров конфигурации текущей установленной версии СУБД;

– pg\_dump — утилита для создания резервной копии базы данных;

– pg\_dumpall — утилита для создания резервной копии кластера в виде SQL;

–  $pq\_isready$  — проверка соединения с сервером СУБД;

 $-$  pq\_receivewal — утилита для просмотра WAL сервера;

- pg\_recvlogical — утилита управления потоками логического декодирования;

–  $pq$  restore — утилита восстановления бинарных дампов баз данных, сделанных с помощью pg\_dump;

– psql — интерактивный терминал;

– reindexdb — утилита переиндексирования базы данных;

– vacuumdb — утилита для проведения очистки и анализа сервера баз данных.

### **2.1.5. Прикладной программный интерфейс СУБД**

<span id="page-9-0"></span>Компонент «Прикладные программные интерфейсы СУБД» содержит библиотеки прикладного программного интерфейса доступа к СУБД:

– libpq5 — библиотека C драйвера для доступа к СУБД;

– libecpg6 — библиотека встраивания SQL в C.

#### **2.1.6. Графический инструмент администрирования**

<span id="page-9-1"></span>Компонент «Графическое средство администрирования» содержит графическую утилиту pgadmin4, предназначенное для управления объектами баз данных и ролями и состоит из следующих пакетов:

– pgadmin4-common — серверная компонента для запуска pgadmin4;

- $pqadmin4$  графическое приложение для запуска  $pqadmin4$ ;
- $pqadmin4-doc$  документация для  $pqadmin4$ ;
- $pq$ admin4-apache2 WSGI приложение для развертывания серверной компоненты на apache2;
- $floater{+}$  web-компоненты, необходимые для работы  $p$   $q$   $q$   $dm$   $q$ .

#### 2.1.7. Средство поддержки геоданных

<span id="page-10-0"></span>Компонент «Средство поддержки геоданных» состоит из библиотек для работы с географическими типами данных, а также средства хранения и работы с геоданными в СУБД:

- libcgal\*, libcoin\*, libgeos\*, openscenegraph\* — библиотеки для работы с географическими типами данных;

- postgis, postgresql-xx-postgis-3-scripts,

postgresql-xx-postgis-3 - средства для организации хранения и функции обработки геоданных в СУБД.

### 2.1.8. Дополнительно поставляемые расширения сервера СУБД

<span id="page-10-1"></span>Компонент «Дополнительно поставляемые расширения сервера СУБД» содержит расширения сервера СУБД для решения различных прикладных задач:

-  $postgresql-xx-crafce$  - средство, облегчающее миграцию БД Oracle на СУБД PostgreSQL;

- postgresgl-xx-jsquery — расширение, добавляющий язык запросов к TИПУ ДАННЫХ isonb;

- postgresql-xx-mysql-fdw - FDW для доступа к СУБД MySQL;

- postgresgl-xx-rum - метод доступа rum, предназначенный для уско-

рения полнотекстового поиска;

-  $postgresql-xx-pghintplan$  — хинты планировщика СУБД для тестирования запросов.

- postgresql-xx-pldebugger — отладчик кода Pl/pgSQL.

## 2.1.9. Средства тестирования сервера СУБД

<span id="page-10-2"></span>Компонент «Средства тестирования сервера СУБД» содержит регрессионные тесты СУБД, библиотеки для проведения регрессионного тестирования, а также средство запуска тестов и содержится в пакете postgresgl-setests-xx.

## 2.2. Состав дистрибутива

<span id="page-10-3"></span>Состав дистрибутива представлен в таблице 2.

## Таблица 2

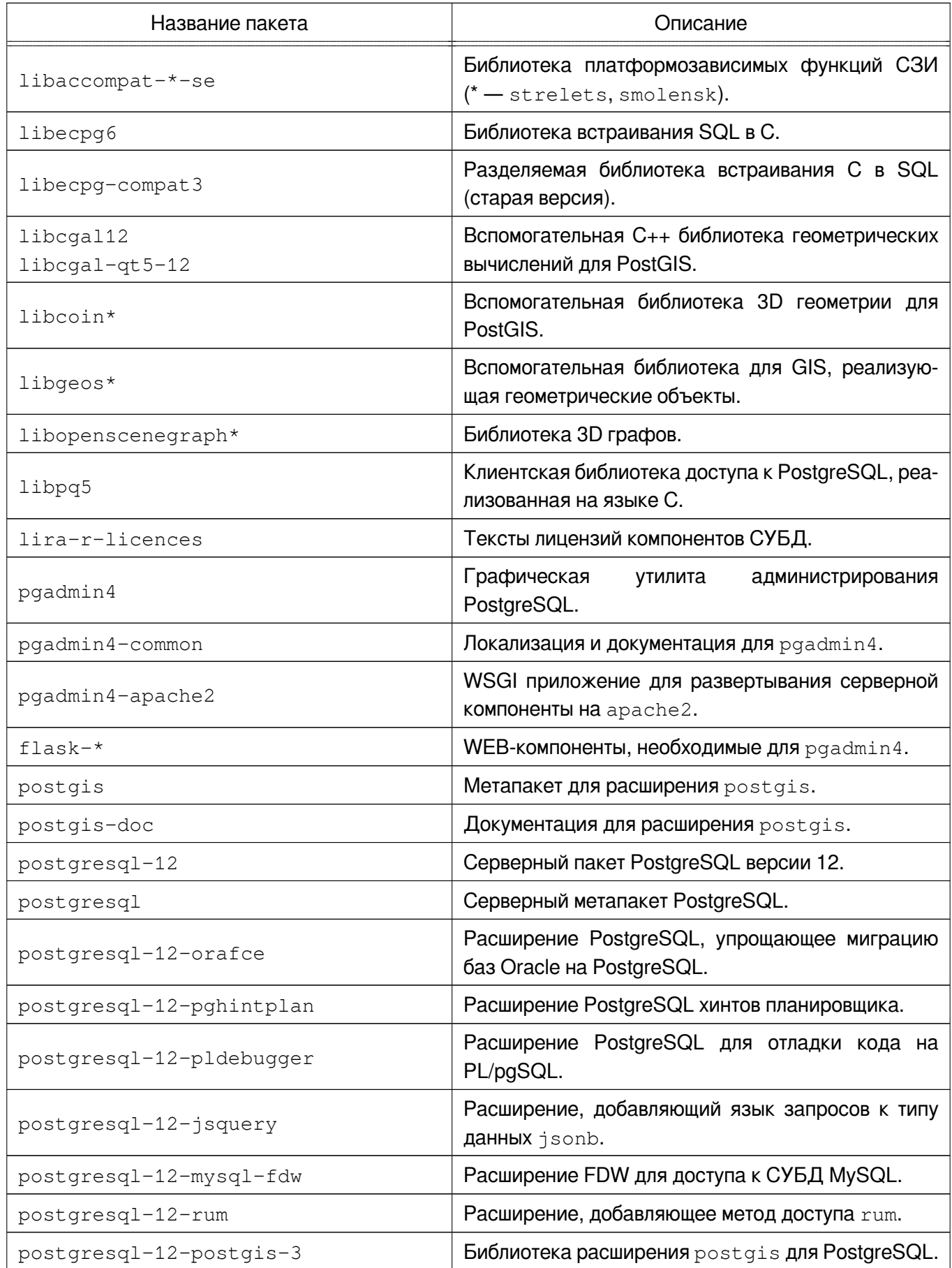

Окончание таблицы 2

![](_page_12_Picture_10.jpeg)

### **3. УСТАНОВКА ПРОГРАММЫ**

<span id="page-13-0"></span>Текст исполняемого модуля СУБД поставляется в виде репозитория на оптическом носителе.

Для установки необходимо вставить диск репозитория СУБД в устройство чтения дисков DVD-ROM, после чего выполнить в терминале от имени администратора следующие команды по подключению репозитория и обновлению сведений о составе пакетной базы:

\$ sudo apt-cdrom add

\$ sudo apt-get update

При установке компонентов СУБД может потребоваться установка дополнительных пакетов из репозитория ОС.

#### **3.1. Установка сервера**

Для установки сервера СУБД требуется выполнить команду:

<span id="page-13-1"></span>\$ sudo apt-get install postgresql

Данная команда установит пакет серверных компонентов СУБД, создаст кластер по умолчанию main, функционирующий на порту 5432 с суперпользователем postgres и одноименной базой данных postgres.

Далее проводится настройка параметров сервера СУБД, создание необходимых ролей и баз данных согласно разделам 4 и 6.

#### **3.2. Установка процедурных языков**

<span id="page-13-2"></span>Для установки процедурных языко[в п](#page-15-0)р[ог](#page-18-0)раммирования необходимо установить один или несколько пакетов, указанных в 2.1.3 с помощью команды:

\$ sudo apt-get install postgresql-<язык>-12

### **3.3. Установка программного интерфейса СУБД**

<span id="page-13-3"></span>Установка пакетов компонента «Программный интерфейс СУБД» производится с помощью команды:

\$ sudo apt-get install <пакет>

В качестве пакета необходимо указать пакет, указанный в 2.1.5

# **3.4. Установка клиента**

Для установки клиентских утилит СУБД требуется выполнить команду:

<span id="page-14-0"></span>\$ sudo apt-get install postgresql-client

# **3.5. Установка дополнительно поставляемых расширений**

Установка дополнительно поставляемых расширений, указанных в 2.1.8 произ-

#### <span id="page-14-1"></span>водится с помощью команды

\$ sudo apt-get install <пакет>

#### 4. НАСТРОЙКА

<span id="page-15-0"></span>Настройка сервера СУБД заключается в редактировании параметров конфигурационных файлов.

Для организации управления нескольких кластеров СУБД используются утилиты пакета postgresgl-common. Принцип организации нескольких кластеров СУБД на одной операционной системе состоит в физическом разнесении каталогов данных СУБД, конфигурационных файлов и прочих файлов.

Каталог конфигурационных файлов располагается **NO** пути /etc/postgresgl/<версия>/<имя кластера>.

Помимо основного конфигурационного файла postgresgl.conf дополнительно используются следующие:

- pg hba.conf - файл аутентификации клиентов;

- pq ident.conf - файл сопоставления имен пользователей.

Расположение указанных файлов, каталога данных и прочих файлов определяется в postgresql.conf следующими параметрами:

- data\_directory - каталог для хранения данных;

- config file определяет конфигурационного файла  $\sim$ ПУТЬ  $(postgresq1.comf);$ 

- hba\_file — путь к файлу настройки аутентификации pq\_hba.conf;

- indent file — путь к файлу настройки сопоставления имен пользователей;

- external pid file - путь к файлу с идентификатором запущенного процесса сервиса postgres.

 $\mathsf{p}_0$ умолчанию каталог данных расположен  $\overline{10}$ ПУТИ /var/lib/postgresgl/<версия>/<имя кластера>, а разделяемые файлы сервера /usr/share/postgresgl/<версия>.

За установку соединения отвечают следующие файла параметры postgresql.conf:

- listen\_addresses — определяет TCP/IP-адреса, по которым сервер ожидает подключения от клиентов. Список адресов задается через запятую. При указании символа \* в качестве значения данного параметра, сервер при-

нимает подключения с любого IP-адреса;

 $-$  port — определяет ТСР-порт для подключения;

- max\_connections - определяет максимальное количество одновременных подключений;

- superuser reserved connections - определяет максимальное число одновременно открытых подключений от суперпользователей;

 $-$  unix socket group — определяет группу, владеющую доменным UNIXсокетом;

- unix socket permissions - определяет права доступа на сокет.

Описание других параметров конфигурации приведены в официальной документации PostgreSQL.

#### 4.1. Аутентификация

<span id="page-16-0"></span>При попытке соединения с сервером СУБД клиентское приложение указывает пользователя СУБД, от имени которого осуществляется подключение. В пределах окружения SQL активное имя пользователя СУБД определяет права на объекты БД.

СУБД предлагает несколько различных методов аутентификации клиента. Метод, используемый для аутентификации конкретного клиентского соединения, может быть выбран на основе адреса узла сети клиента, БД и пользователя.

Heсмотря на то, что имена пользователей СУБД PostgreSQL логически отделены от имен пользователей ОС, в которой запущен сервер, в соответствии с требованиями по защите информации от НСД требуется сопоставление пользователей СУБД пользователям ОС. Таким образом, при настройке аутентификации в СУБД следует использовать только методы аутентификации, в которых осуществляется подобное сопоставление.

### **5. НАСТРОЙКА АУТЕНТИФИКАЦИИ**

<span id="page-17-0"></span>При попытке соединения с сервером СУБД клиентское приложение указывает пользователя СУБД, от имени которого осуществляется подключение. В пределах окружения SQL активное имя пользователя СУБД определяет права на объекты БД.

СУБД предлагает несколько различных методов аутентификации клиента. Метод, используемый для аутентификации конкретного клиентского соединения, может быть выбран на основе адреса узла сети клиента, БД и пользователя.

В дополнение к стандартным методам аутентификации добавлен метод аутентификации по хешу пароля ГОСТ Р 34.11-2012.

### 6. АДМИНИСТРИРОВАНИЕ

<span id="page-18-0"></span>В задачу администрирования баз данных входят:

- управление кластером БД;

- настройка параметров конфигурации кластера;
- резервирование и восстановление резервных копий;
- управление объектами баз данных и ролями;
- управление разграничением доступа.

Управление кластером БД приведено в 6.1.

Описание настройки параметров конфигурации кластера приведено в 4.

Описание процесса резервирования и восстановления резервных копий приведено в разделе 6.2.

Управление объектами баз данных и ролями приведено в разделе 6.3.

### 6.1. Управление кластером

<span id="page-18-1"></span>Для решения задачи управления кластерами рекомендуется использовать  $\alpha$ крипты из пакета  $\beta$ pstgresgl-common. Они используют серверные утилиты командной строки, но учитывают особенности ОС, под управлением которых работают кластера СУБД.

К описываемым утилитами относятся:

- pq\_conftool - утилита просмотра и настройки параметров конфигурации  $(CM. 6.1.1);$ 

- pq\_createcluster — утилита создания новых кластеров (см. 6.1.2);

- pg\_ctlcluster утилита по управлению кластером (см. 6.1.3);
- pq\_dropcluster утилита удаления кластера (см. 6.1.4);
- $pq\_lscluster$  утилита для просмотра состояния кластеров (см. 6.1.5);
- pq renamecluster утилита для переименования кластера (см. 6.1.6);
- pg\_upgradecluster утилита обновления кластера (см. 6.1.7).

Данные утилиты используют единый формат вызова:

\$ sudo pq <имя утилиты> [опции] <версия> <имя кластера>

→ <действие>

В зависимости от назначения утилиты некоторые компоненты командной строки могут отсутствовать.

Далее приведено описание указанных утилит. Детальное описание можно найти в страницах помощи man каждой утилиты.

## 6.1.1. Настройка параметров конфигурации - pg\_conftool

<span id="page-19-0"></span>Утилита pq conftool позволяет посмотреть значение активных параметров конфигурации из файла  $postqresql$ . conf, установить или изменить значение параметра.

Для просмотра всех активных настроек используется следующая команда:

\$ sudo pq\_conftool <версия> <имя\_кластера> show all

Для просмотра значения заданного параметра используется следующая команда:

```
$ sudo pq_conftool <версия> <имя_кластера> show
```

```
« <имя_параметра>
```
Для установки значения параметра конфигурации используется следующая команда:

```
$ sudo pq_conftool <версия> <имя_кластера> set
```

```
« <имя_параметра> <значение>
```
Для удаления параметра конфигурации используется следующая строка:

```
$ sudo pg conftool <версия> <имя кластера> reset
```

```
« <имя_параметра>
```
## 6.1.2. Создание кластера — pg\_createcluster

Для создания кластера СУБД используется утилита pq createcluster. Она принимает версию кластера и его имя и создает кластер с настройками по умолчанию. Работа утилиты завершается вызовом утилиты initdb с определенными параметрами размещения каталогов конфигурационных файлов и каталога данных, а также локали, используемой в ОС. Также существует возможность указать параметры конфигурации кластера, которые будут переданы команде initdb.

Формат вызова:

```
$ sudo pg_createcluster [опции] <версия> <имя_кластера> [--
опции initdb 1
```
#### **6.1.3. Управление кластером — pg\_ctlcluster**

<span id="page-20-3"></span>Для управления кластером СУБД используется утилита pg\_ctlcluster. Утилита принимает версию кластера, его имя и одно из следующих действий:

- start запуск кластера;
- stop остановка кластера;
- restart перезапуск кластера;
- reload перечитать конфигурации без остановки кластера;
- status вывод статуса кластера;
- promote переводит резервный сервер в режим основного.

Работа утилиты завершается вызовом утилиты  $pq$   $ctl$ , которой переданы корректные пути расположения каталогов кластера.

#### Формат вызова:

```
$ sudo pg_ctlcluster [опции] <версия> <имя_кластера>
```
 $\rightarrow$  <действие> [ -- опции\_pg\_ctl ]

### **6.1.4. Удаление кластера — pg\_dropcluster**

<span id="page-20-0"></span>Для удаления кластера используется утилита  $pq\$  dropcluster. Она принимает версию кластера и его имя, после чего выполняет удаление каталогов указанного кластера. Дополнительно может быть указана опция --stop. В таком случае удаление кластера произойдет после его остановки.

Формат вызова:

```
$ sudo pg_dropcluster <версия> <имя_кластера> [ --stop ]
```
#### **6.1.5. Просмотр состояние кластеров — pg\_lscluster**

Для просмотра состояния о существующих кластерах используется утилита pg\_lscluster.

#### Формат вызова:

<span id="page-20-2"></span>\$ pg\_lscluster [опции] [ версия [ имя\_кластера ] ]

#### **6.1.6. Переименование кластера — pg\_renamecluster**

Для переименования кластера используется утилита pg\_renamecluster. Она принимает версию кластера, его текущее имя и новое имя. Утилита переименовывает каталоги кластера, а также пути конфигурационных файлов в postgresql.conf.

#### Формат вызова:

\$ sudo pq renamecluster <версия> <имя кластера> → <новое имя кластера>

#### 6.1.7. Обновление кластера - pg\_upgradecluster

<span id="page-21-0"></span>Утилита pq\_upqradecluster выполняет обновление существующего кластера на последнюю версию сервера по умолчанию. Она принимает версию кластера и его имя. Утилита создает кластер с таким же именем, как и существующий, выполяет выгрузку дампа с помощью pq\_dumpall и восстанавливает его на новый кластер.

Формат вызова:

\$ sudo pq upqradecluster [опции] <версия> <имя кластера> [ → <новый каталог данных> 1

#### 6.2. Резервирование и восстановление

<span id="page-21-1"></span>Резервирование и восстановление резервных копий может быть выполнено для всего кластера или отдельно выбранной базы данных.

Для создания резервной копии требуется подключиться администратором СУБД и выполнить операцию создания резервной копии кластера:

\$ pq dumpall -h <хост> -U <пользователь> -p <порт> > dump.sql

Данная утилита создаст дамп кластера в формате SQL.

Для создания резервной копии одной базы данных используется утилита pq\_dump. Данная утилита позволяет сделать резервную копию в следующих форматах:

- $-c 6$ инарный формат (по умолчанию):
- p формат текстового файла на языке SQL;
- d формат директории;

 $- t$  — формат архива (tar).

Указать формат, в котором требуется выполнить создание резервной копии можно с помощью ключа - F (или --format):

\$ pq\_dump --format c -h <хост> -U <пользователь> -p <порт>  $\rightarrow$  --format c > dump

Восстановление резервной копии, сделанной в текстовом формате производится с помощью команды:

\$ psql -h <xocт> -U <пользователь> -p <порт> -f <дамп.sql>

Восстановление резервной копии, сделанной в других форматах (бинарном, директории или архивном) осуществляется с помощью утилиты pq restore:

\$ pq restore -h <хост> -U <пользователь> -p <порт> -d → <целевая бд> <дамп>

Подробное описание описанных в данном разделе утилит приведено в man.

#### 6.3. Управление объектами баз данных и ролями

<span id="page-22-0"></span>Для управления объектами баз данных и ролями могут быть использована графический инструмент управления pgadmin3 и консольная утилита psql.

Утилита  $psql$  — интерактивный терминал, позволяющий выполнять управление объектами баз данных с помощью языка SQL.

Для подключения к базе данных требуется выполнить команду:

\$ psql -h <xocr> -p <порт> -U <пользователь> -d <БД>

После успешного подключения к БД, вводятся команды языка SQL. Подробно о синтаксисе команд SQL описано в официальной документации по PostgreSQL.

Для создания нового пользователя в базе данных в интеративном терминале psql вводится следующая команда:

CREATE USER <имя\_пользователя>;

Для создания новой базы данных в интерактивный терминал  $psql$  вводится следующая команда:

```
CREATE DATABASE <имя бд>;
```
#### 6.4. Управление разграничением доступа

Дискреционное управление доступа осуществляется посредством назначения списка разрешенных действий для роли на объект БД с помощью конструкций языка SQL.

Для делегирования дискреционных прав доступа к объектам используется команда SQL GRANT, а для отмены - команда REVOKE. Например, если в системе существует пользователь  $user1$ , то ему может быть предоставлено право на изменение данных в таблице Данные с помощью следующей команды:

GRANT UPDATE ON "Данные" TO user1;

Для предоставления прав доступа к объекту сразу всем пользователям системы существует специальное «имя пользователя» PUBLIC, а для предоставления всех прав — специальное «право» ALL. Например, чтобы дать всем пользователям полный доступ к таблице Данные, следует использовать следующую команду:

GRANT ALL ON "Данные" TO user1;

Для различных объектов БД определены разные наборы из доступных прав доступа:

- CONNECT установка соединения с БД;
- CREATE создание объекта в БД, схеме или табличном пространстве;
- USAGE использование объектов, как правило не содержащих непосредственно данные (БД, схемы, языки и т.п.);
- SELECT чтение данных из таблицы или представления;
- INSERT вставка новых данных;
- DELETE удаление некоторых/всех данных в таблице;
- UPDATE изменение данных:
- REFERENCES использование данных таблицы для внешних ключей:
- TRIGGER создание и назначение для таблицы триггеров;
- TRUNCATE очистка таблицы (удаление всех данных);
- EXECUTE исполнение хранимой процедуры или функции.

Более подробно синтаксис управления дискреционным разграничением доступа и применяемые к объектам БД права подступа описаны в документации на язык **SQL PostgreSQL.** 

#### 6.5. Мандатное управление доступом к объектам БД

<span id="page-23-0"></span>Мандатное управление доступа осуществляется на основе контекста сессии пользователя СУБД, который определяется по входящему соединению. Все создаваемые данные пользователя, включая метаданные, наследуют мандатную метку сессии пользователя.

При обработке запроса пользователя выполняется проверка возможности выполнения заданной операции согласно сопоставлению мандатного уровня доступа пользователя (мандатной метки его сессии) с мандатной меткой объекта БД. В случае допустимости операции и наличии меток на записях в таблице БД, аналогичным образом производиться проверка возможности проведения операции над конкретной записью в таблице.

Правила мандатного разграничения доступа распространяются и применяются не только к данным, но и к метаданным (описанию структуры БД).

ВНИМАНИЕ! Применение мандатного разграничения доступа к метаданным ведет к различному представлению структуры БД при обращении к СУБД с разными уровнями доступа. Прикладное ПО должно быть разработано с учетом этого и обеспечивать корректную обработку ошибок подобного рода.

Согласно применяемой в ОС модели мандатного разграничения доступа дополнительно к мандатной метке конфиденциальности вводится понятие объектовконтейнеров (объектов, которые могут содержать другие объекты). Для задания способа доступа к объектам внутри контейнеров используется мандатный признак CCR (Container Clearance Required). В случае когда он установлен, доступ к контейнеру и его содержимому определяется мандатной меткой конфиденциальности контейнера, в противном случае доступ к содержимому разрешен без учета уровня конфиденциальности контейнера. Метка объекта не может превышать метку контейнера, в котором он содержится.

табличное пространство выбрано B. качестве главного контейнера pq\_qlobal.

Применение мандатного разграничения доступа к объектам осуществляется одновременно с проверкой дискреционных прав доступа к ним во время разбора запроса. Для записей мандатное разграничение доступа выполняется непосредственно при работе методов доступа к ним (последовательных или индексных). При этом все множество операций с данными и метаданными рассматривается в рамках мандатного разграничения следующим образом:

- INSERT - доступ на запись;

- UPDATE, DELETE - последовательное выполнение доступа на чтение и запись информации;

- SELECT - доступ на чтение.

- CREATE, ADD - доступ на запись;

- ALTER, DROP - последовательное выполнение доступа на чтение и запись информации;

- использование или обращение к объекту в других SQL-командах - доступ на чтение.

В случае добавления данных, записи, помещаемые в таблицы, для которых установлена защита на уровне записей, наследуют текущую метку пользователя. При модификации данных записи сохраняют свою метку.

ВНИМАНИЕ! Предусмотрены системные привилегии игнорирования мандатного разграничения доступа для администраторов и ролей резервного копирования, поскольку только таким образом можно производить регламентные работы с БД (например, восстановление резервной копии), т.к. это требует установки меток данных, сохраненных ранее.

При создании объекта БД мандатная метка наследуется с метки текущей сессии пользователя, при этом признак ССR контейнера выставляется в значение ON.

Существует набор санкционированных команд изменения правил мандатного разграничения доступа с помощью конструкций языка SQL, позволяющий администратору изменять и назначать мандатные метки объектам БД.

Если текущая сессия обладает привилегией ac\_capable\_chmac, то существует возможность задать мандатную метку с помощью следующей команды: MAC LABEL ON <тип объекта> <имя> IS <мандатная метка>;

Мандатный признак ССР для объектов-контейнеров может быть изменен командой:

MAC CCR ON <тип объекта> <имя> IS { ON | OFF };

Мандатная метка и признак ССР кластера задается следующими запросами: MAC LABEL ON CLUSTER IS <мандатная метка>; MAC CCR ON CLUSTER IS { ON | OFF };

#### или

MAC LABEL ON TABLESPACE pq qlobal IS < Mah arras Merka>; MAC CCR ON TABLESPACE pq qlobal IS { ON | OFF };

### 7. ДОПОЛНИТЕЛЬНЫЕ ВОЗМОЖНОСТИ

<span id="page-26-0"></span>В соответствии с нормативными документами СУБД «Лира-Р» содержит следующие доработки по отношению к стандартной версии PostgreSQL:

- добавлен метод аутентификации по алгоритму ГОСТ Р 34.11-2012;

- добавлена подсистема регистрации событий пользователей СУБД;

- добавлена подсистема очистки памяти СУБД.

Настройка метода аутентификации по алгоритму ГОСТ Р 34.11-2012 приведена в 7.1.

Описание и настройка подсистемы регистрации событий приведена в 7.2.

Описание и настройка подсистемы очистки памяти приведена в 7.3.

### 7.1. Аутентификация по хешу пароля ГОСТ Р 34.11-2012

<span id="page-26-1"></span>В дополнение к уже существующим методам аутентификации парольной аутентификации добавлен метод gost, шифрующий пароль по алгоритму ГОСТ Р 34.11-2012 с длиной 256 бит при его передаче серверу. Сервер сверяет хеш пароля пользователя, хранящегося в таблице pq\_authid, с паролем, присланным от клиента. При совпадении хешей доступ к СУБД разрешается.

Для настройки аутентификации по алгоритму gost необходимо:

1) В конфигурационном файле сервера postgresgl.conf установить значение параметра шифрования паролей password encryption значение gost;

2) В конфигурационном файле аутентификации сервера pq hba.conf установить метод аутентификации gost;

3) Перезагрузить сервер СУБД;

4) Администратором СУБД сменить или назначить пароли пользователей.

### 7.2. Регистрация событий пользователей

<span id="page-26-2"></span>В СУБД используется специально разработанная подсистема регистрации событий пользователей, используемая для протоколирования действий пользователей СУБД согласно правилам регистрации событий.

Под событием понимается текстовое сообщение, содержащее следующую информацию:

- метка времени;

- тип события;

- идентификатор пользователя (текущее имя пользователя, имя пользователя сессии);

- результат события (успех или отказ);

- выполняемый пользователем SQL запрос.

При авторизации пользователя определяется маска аудита сессии на основа-

нии заданных правил и устанавливается в атрибуте сессии ac\_session\_audit.

Загрузка маски аудита сессии производится в следующем порядке:

- Настройка для указанного роли и указанной СУБД;
- Настройка для указанной роли;
- Настройка для указанной БД;
- Настройка для всех остальных.

Маска аудита представляет собой текстовую строку вида {УСПЕХ: ОТКАЗ}, где УСПЕХ — список событий для регистрации успешных действий, а ОТКАЗ — список неуспешных событий.

Каждое событие в списках регистрации задается с помощью буквенного кода. Сопоставление между буквенным кодом и типом событий приведено в таблице 3.

![](_page_27_Picture_53.jpeg)

![](_page_27_Picture_54.jpeg)

#### Окончание таблицы 3

![](_page_28_Picture_50.jpeg)

Для назначения маски событий используется команда ALTER ROLE:

ALTER ROLE { ALL | имя\_роли } [ IN DATABASE имя\_базы\_данных ] SET ac session audit TO HOBOe ЗНАЧЕНИЕ;

Для удаления списка регистраций событий используется следующая команда: ALTER ROLE { ALL | имя\_роли } [ IN DATABASE имя\_базы\_данных ] RESET ac\_session\_audit;

Примечание. Для выполнения приведенных команд требуются права администратора.

Примечание. При инициализации кластера баз данных автоматически добавляется следующее правило:

```
ALTER ROLE ALL SET ac_session_audit TO '{ce:*}';
```
Для просмотра значения маски аудита используется команда:

```
SELECT current_audit;
```
Параметры функционирования подсистемы регистрации событий приведены в таблице 4.

Таблица 4

<span id="page-28-0"></span>![](_page_28_Picture_51.jpeg)

Окончание таблицы 4

![](_page_29_Picture_40.jpeg)

#### 7.3. Очистка памяти

<span id="page-29-0"></span>В СУБД реализована настраиваемая подсистема очистки памяти пользовательских процессов.

Режим работы очистки памяти настраивается параметром wipe memory конфигурационного файла postgresql.conf и изменяется только после перезапуска сервера СУБД.

Он может принимать одно из нескольких значений:

- buffers очистка буферов отношений, сброшенных на жесткий диск;
- pages очистка страниц отношений, открытых процессом СУБД;
- files очистка файлов отношений после применения команд VACUUM или TRUNCATE.

#### **8. СООБЩЕНИЯ АДМИНИСТРАТОРУ**

Работа сервера СУБД протоколируется в лог-файл. Кроме этого, существует возможность настройки протоколирования сообщений от сервера СУБД в системный лог, например syslog.

За расположение каталога с лог-файлами сервера отвечает параметр log\_directory, за вид файла лога - log\_filename файла postgresql.conf. Дополнительно могут быть настроены фиксация выполняемых SQL запросов, уровень детализации сообщений и пр.

В лог файл фиксируются моменты запуска и остановки сервера СУБД, ошибки и прочие сообщения согласно настроенному уровню детализации.

Дополнительным источником сообщений администратору могут являться стандартные потоки ввода и вывода информации клиентских утилит командной строки.

## **ПЕРЕЧЕНЬ СОКРАЩЕНИЙ**

- БД база данных
- ОC операционная система
- СУБД система управления базами данных
- CCR Container Clearance Required
- WAL Write Ahead Log (журнал упреждающей записи)

![](_page_32_Picture_69.jpeg)